## نامضل ةرركملا ةياهنلا طاقن لح ةيفيك نواعت Cisco Prime (PCA)  $\overline{\phantom{a}}$

## تايوتحملا

ةمدقملا <u>ةيس|س|ْل| تابلطتمل|</u> تابلطتملا ةمدختسملا تانوكملا ةلكشملا لحلا يرذجلا لوصولا

## ةمدقملا

.Prime Cisco نواعت نامضل ةرركملا ةياهنلا طاقن لح ةيفيك دنتسملا اذه حضوي

Cisco نم TAC سدنهم ،نيلجوك فيزوج ةطساوب ةمهاسملا تمت

## ةيساسألا تابلطتملا

#### تابلطتملا

:ةيلاتلا عيضاوملاب ةفرعم كيدل نوكت نأب Cisco يصوت

Assurance Prime نمض اهتايلمعو نوزخملا ةدحو ةفرعم ●

يساسألا نامضلاب قلعتي اميف سكونيل تايساسأ ●

:نيوكتلا اذه ذيفنت دنتسملا اذه بلطتي

- يJلإ عوجرلI يڃري ،يرذج لوصو كيدل نكي مل اذإ لماكلI رذجلI لوصولل ةجاح كانه نوكتس ∙ رذجلا لوصولا ىمسملا يلفسلا مسقلا
- .نوزخملا ماظن يف ةياەنلا طاقن راركتب تمق دقو Prime Assurance قيبطت تيبثت مت 3CC22BB11SEPAA :مسالا سفنب ةياهن اتطقن .لاثم

ي غبن ي كل ذل و ،تاناي بل ا ةدعاق ىل ع رثوْت ةدامل ا هذه ي ف ةن ي بمل ا تايلم على : **ةظحال م** ميكحتلا نوناق نم 1-12 ةرقفال يفو .ءاربخلا نم هيجوتب الٍ تاوطخلا هذه ذيفنت مدع تاوطخلا هذه طارتشا نإف ،درجلا ةفيُظو حالصًا مت دق هَنأ امب ،ديدحتلا هجو ىلع ،تقؤملاً .ءاربخلا فارشإ تحت فاصتنا ليبس رخآ هرابتعا نكمي نكلو ثدحي نأ يغبني ال

#### ةمدختسملا تانوكملا

:ةيلاتلا جماربلا تارادصإ ىلإ دنتسملا اذه يف ةدراولا تامولعملا دنتست

- Prime نامض رمأ رطس ةهجاو ●
- Assurance Prime نوزخمل ةيطمنلا ةدحولا ●
- قيبطتلل ةلباقلا جماربلا تارادصإ عيمج ●
- ةبولطم ةزهجأ تابلطتم دجوت ال ●

.ةصاخ ةيلمعم ةئيب يف ةدوجوملI ةزهجألI نم دنتسملI اذه يف ةدراولI تامولعملI ءاشنإ مت تَناك اذإَ .(يضارتفا) حوسَممُ نيوكتب دنتسملI اذه يف ةمدختسُملI ةزهجألَا عيمج تأدُب رمأ يأل لمتحملا ريثأتلل كمهف نم دكأتف ،ليغشتلا ديق كتكبش

# ةلكشملا

Cisco Prime Assurance - فتاوهلا ةرركملا

ي تلا تاهويرانيسلا وأ ماظنلا يف ةرركم فتاوه اهيدل يتلJ تائيبلاب صاخ دنتسملI اذه .ةياهنلا طاقن ةفاضإ ةداعإو ةلازإ قيبطت اهيف نكمي

ىرخأ ةرم اهتفاضإ ةداعإب ةيلمعلا موقت مث فتاوهلا ةفاك ةلازإب ةيلمعلا هذه موقتس

لحلا

26 ذفنمو رذجك (SSH (ةنمآلا ةرشقلا ربع PCA ىلإ لوخدلا لجس 1. ةوطخلا

/bin/emsam/emms/opt/ طوغضملا صرقلا .لاخدإ 2. ةوطخلا

فقوت cpcmcontrol.sh/. .ل|خدإل|ب ت|مدخل| ف|قي|ب موقتس نآل|3. ةوطخل|

ةطساوب ةلطعم تامدخلا ةفاك نأ نم دكأتلل ققحتلا نآلا متيس 4. ةوطخلا ةلاحلا cpcmcontrol.sh/. .للخدإل

ةيلاتلا ةوطخلا ىلإ لقتنا ،تامدخلا عيمج ضافخنا درجمب ● ةطساوب طقف "تانايبلا ةدعاق" ةمدخ ليغشت ءدب نآلا متيس 5. ةوطخلا "لاخدإلا". ./start\_db.sh

ىل| اەديعتس 11 ةوطخلا يفو ،تانايبلا ةدعاق نم فتاوەلا ليزتس 7 ةوطخلاو 6 ةوطخلا ماظنلا

(لمتكي ىتح رظتنا) refreshCDT.sh. .ل|خدإلا 6. 6 قوطخل

(لمتكي ىتح رظتنا) refreshPhone.sh. .لاخدإل 7. ةوطخل

sh.cpcmcontrol./ ليغشت ةداعإ. لاخدإلا عم تامدخلا ديعتست فوس نآلا 8. ةوطخلا

(ىرخأ ةرم تامدخلا عيمج روهظ نامضل يرود لكشب cpcmcontrol.sh/. **ةل|حل**ا ءارجإب مق)

ل مدختسمك لوخدلا ليجستب مق ىرخأ ةرم ةيموسرلا مدختسملا ةهجاو رهظت امدنع .9 ةوطخلا .ةيلات ةوطخك ةعومجملI ماظن تانايب فاشتكاب مايقلاو GlobalAdmin

لودج<نوزخملا ىلإ لقنتلا :ةعومجملا ماظن تانايب فاشتكإب كلذ دعب موقتس 10. ةوطخلا .ةعومجملا ماظن تانايب فاشتكا<نوزخملا

(فت|وەل| دادرتس|ب ةوطخل| ەذە موقتس) **نآل| ليغشت** ددح .11 ةوطخل|

.راركت اهل نوكي الأو فتاوهلا دوعت نأ بجيو ءاهتنالا متي ىتح رظتنا .12 ةوطخلا

تقو فـلتخي دقو ةعومجملا يف ةياهنلI طاقن ددع ىلء فـاشتكالI اذه دمتعي :**ةظحالم** لامتكالا

تقولا اذه ىرتو ةياهنلاو ةيادبلا تقوو ةنراقم كنكمي ،ةنيءم ضارغأل ،لاثملا ليبس ىلع .لامتكالل طقف ةيناث 38 قرغتسا تاذلاب

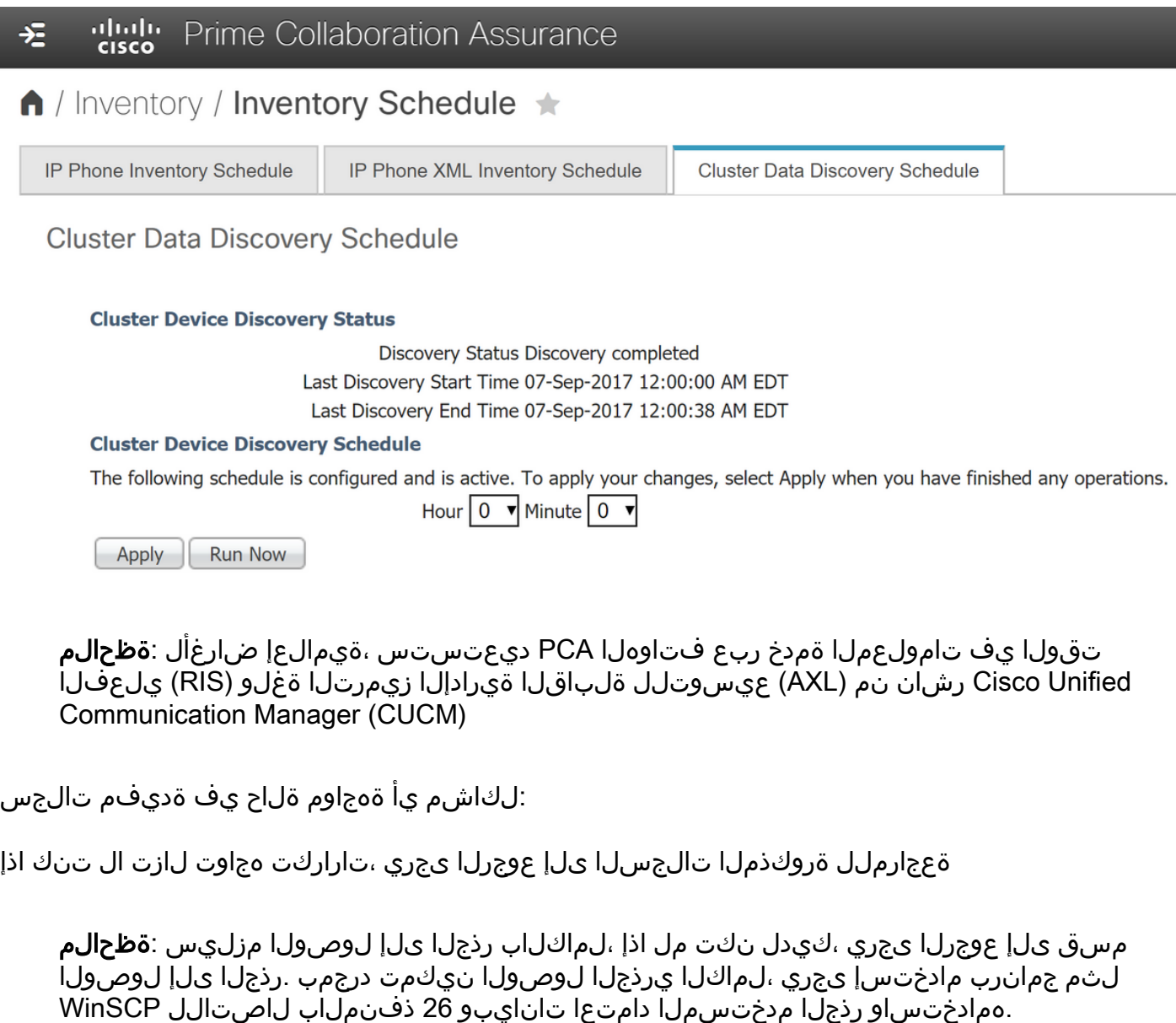

/opt/emms/cuom/log/CUOM/CDT

RISCollection.log، CDT.log، CDTAPI.log، CDTAudit.log

/opt/emms/emsam/log/Inventory/CDT.log /opt/emms/emsam/log/Tomcat/CDT.log

عم لكاشم يأ كانه تناك اذإ ام ةفرعم تنL حمسي فوس اذه —> var/log/refreshPhone.log/ غنيتليءغشتال ديق صوصنال

### :اهحالصإو ءاطخألا فاشكتسأ لوح ةيساسألا تامولعملاو تاظحالملا نم ديزملا

ةرادإ ةعومجم يف RIS ةمٍدخ ليءغشت ةداعإ كنكمي ناك اذإ ام ةفرعم ي ف اضيأ بغرت دق .<br>.تالكشملا وأ تاضقانت لا ضعب حسم ىلإ ي دُؤيٰ دق اذه نأل ارظن تاملاكملا

دق لكاشم كيدل تناك اذإ اذل ،RIS+AXL مادختسإ متيس ،CUCM يف فتاوهلا عيمجت دنع .CUCM يف RIS ةمدخ ليغشت ةداعإ يف بغرت

ال ثيح ،ةعومجملا ماظن يف RIS ةمدخ ليغشت ةداعإ دنع لمعلا ىلع ريثأت يأ كانه نوكي نل .لمعلا تاعاس ءانثأ AXL ةمدخ ليغشت ةداعإب ىصوي

دوأ ،كلذب مايقلا لبق اذل ،AXL ةمدخ ليغشت ةداعإ ىلإ جاتحت ام اردان ،كلذ ىلإ ةفاضإلاب .ايرورض لَيءَشَّتَال ةداعَإ ناك اَذا امَ ةفَرْعمل تالجسلا يلا عوجرلا

مدختسم مسا نأ Server>System نمض CUCM يف اهدوجوو "تاملاكملا ةرادإ" ةرادإ نم اضيأ دكأت .لحلاو عي مجتلل لباق CUCM/IP

جردم هنإف كلذ عمو ،IP ناونعك هترادإو تاملاكملا ريدم اهيف تفشتكا ةلاح هجاوت دق امكو .مداخلاب صاخلا تاملاكملا ريدم ماظن يف فيضملا مساب

تحت اهجاردإب موقت فوس ris+axl قيرط نع فتاوهلا PCA عمجت امدنع وه ثدحي يذلا نلف PCA ةطساوب اهلح متي ملو فيضملI مساك اهليجستب تمقّ اذإ كلذل مداخلاحماظن .IP ةطساوب اهترادإ تمت اهنأل نزاخملا ةرادإ تمت اذإ ىتح ادبأ فتاوهلا هذه ىلع لصحت

:نيتقيرطب ويرانيسلا اذه حالصإ متيو

لوألا ويرانيسلا

26 ذفنملاو SSH لوكوتوربل يرذجلا مدختسملا لالخ نم PCA ىلإ لوخدلا ليجست 1. ةوطخلا

## خلإ / طوغضم صرق 2. ةوطخلا

VI تافيضم 3. ةوطخلا

جاردإل i **يلع** طغضا 4. ةوطخلI

(Hostname و IP نيب ةفاسم كانه) لاثمك عضو ●

.edu.csc.testexample و 10.10.10.10 مادختسإ متي ،لاثملا اذه يف ●

# Do not remove the following line, or various programs # that require network functionality will fail. 127.0.0.1 localhost.localdomain localhost ::1 localhost6.localdomain6 localhost6 172.20.116.24 cm90assu 10.10.10.10 testexample.csc.edu

ةرادإ :ىلإ لقتنا .كلذ دعب تاملاكملا ريدم فاشتكا دعأ .5 ةوطخلا Server Communications>ةدحوملا تالاصتالا تاقيبطت<Infrastructure>نوزخملا

نيويرانيس

لالخ نم (DNS) تال|جملا ءامسأ ةمدخل يسكعلل ثحبال لح ةيناكمإ نم دكأت .ىلوأل| ةوطخل| .رثأتملا زاهجلل DNS

Management Inventory :ىلإ لقتنا. تاملاكملا ةرادإ ةعومجم فاشتكا ةداعإ .ةيناثلا ةوطخلا Server Communications)>ةدحوملا تالاصتالا تاقيبطت) Infrastructure)>نوزخملا ةرادإ)

فاشتكا ةداعإ ددحو نيرثأتملا تاملاكملا يريدم ددح ●

## يرذجلا لوصولا

لوؤسم مدختسمك 26 ذفنملا مدختساو PCA ىلإ SSH لالخ نم لوخدلا لجس 1. ةوطخلا

enable\_root .لاخدإ 2. ةوطخلا

اهديرت يتلا رذجلا رورم ةملك بتكا

رذجلا رورم ةملك يف عونلاو **رذجلا .**لاخدإل 3. ةوطخل

opt/emms/emsam/bin/enableRoot.sh. رذج ل|خدإك لوخدل| ليجست درجمب .4 ةوطخل|

كب ةصاخلا رذجلا رورم ةملك يف اهلاخدإ ةداعإو **رورملا ةملك** .للخدإ .5 ةوطخلI

رذجك ةرشابم لوخدل| ليجست ةداع|و SSH ةسلج قالغ| ىلع نآل| ارداق نوكت نأ بجي

ةمجرتلا هذه لوح

ةي الآلال تاين تان تان تان ان الماساب دنت الأمانية عام الثانية التالية تم ملابات أولان أعيمته من معت $\cup$  معدد عامل من من ميدة تاريما $\cup$ والم ميدين في عيمرية أن على مي امك ققيقا الأفال المعان المعالم في الأقال في الأفاق التي توكير المالم الما Cisco يلخت .فرتحم مجرتم اهمدقي يتلا ةيفارتحالا ةمجرتلا عم لاحلا وه ىل| اًمئاد عوجرلاب يصوُتو تامجرتلl مذه ققد نع امتيلوئسم Systems ارامستناه انالانهاني إنهاني للسابلة طربة متوقيا.